# Hoe schrijf je oisjes op je PC? Fred Borensztajn

Op verzoek van een van de lezers volgt hier een uiteenzetting hoe je op je PC Hebreeuwse en Jiddisje letters tevoorschijn kunt toveren. Moeilijk is dat tegenwoordig niet meer, maar door de veelheid van programma's die worden aangeboden, is het niet makkelijk de kortste en minst ingewikkelde weg te vinden.

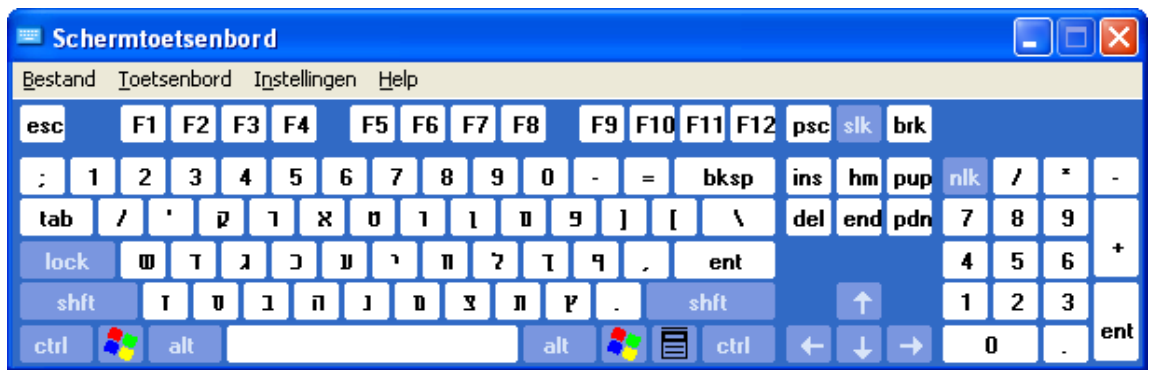

Toen ik mijn eerste PC (een Commodore 10) Hebreeuws wilde laten schrijven, was er in Nederland vrijwel niemand te vinden die me daarbij kon helpen. Bij IBM zeiden ze dat je daarvoor een speciale chip moest hebben, die je mogelijk in Israël kon kopen; maar daar verkochten ze alleen PC's waar de chip al inzat. Later kwamen er font-editors op de markt waarmee je zelf Hebreeuwse karakters voor het scherm en een matrixprinter kon ontwerpen (Lettrix) en een programma (egahe) voor een grafische kaart, waardoor – na een heftige bliksemschicht – alles wat op je scherm stond in Hebreeuws veranderde en omgekeerd. Een kleine revolutie ontketende het superieure tekstverwerkingsprogramma Einstein, waarmee je zowel Engels als Hebreeuws kon schrijven. Einstein lijkt inmiddels niet meer te bestaan.

Nu hoef ik wanneer ik Word gebruik alleen maar de alt+shift in te toetsen om over te gaan op Hebreeuws en v.v. en is er daarnaast een karrenvracht aan informatie op het internet beschikbaar over Jiddisj en de computer.

Het probleem van het lezen en schrijven van Hebreeuws op de computer heeft grofweg twee componenten; hoe krijg je Hebreeuwse letters te zien in plaats van Latijnse en hoe zorg je ervoor dat de cursor dan wel de tekstrichting van rechts naar links loopt. Het eerste probleem is van een kleinere orde dan het tweede; het verschilt niet van dat van Cyrillisch of Grieks. Bij de opkomst van het internet en het ontstaan van Hebreeuwse sites kwamen mensen dan ook vaak tot de teleurstellende ontdekking dat ze wel een Hebreeuwse tekst kregen te zien, maar dat het 'omgekeerd' Hebreeuws was. Nu lijkt dat probleem goeddeels opgelost, maar er is nog wel een verschil tussen Hebreeuwse websites. Sommige kun je alleen lezen als je computer helemaal op Hebreeuws is ingericht, andere zijn ook leesbaar voor mensen die alleen een Hebreeuws font hebben geladen. *Ha'aretz* bijvoorbeeld richt zich op deze laatste categorie; het Hebreeuws dat je ziet is niet helemaal pluis. Wanneer je de tekst van een artikel uit *Ha'aretz* in Word kopieert, gebeurt het volgende:

ילייח ירימ (ישילש) םויה הגרהנ תיאניתשלפ תינופצה הסינכב ל"הצ ל"הצ חוכ .הללאמרל דייבוע המטאפ העסנ הבש תינוכמה לע הרי, העסנש 95, תב הללאמר תבשות ןיבש שיבכב

**מדינה גרינע** Oisjes op de PC ပို့ Oisjes op de

גרינע מדינה

### Hebreeuws voor Windows en Word

Laat ik, voor ik de meer algemene situatie behandel, beginnen met een standaardoplossing te beschrijven voor een situatie waar de meesten van u zich in zullen herkennen. Ik heb het dan over de categorie gebruikers die onder Windows werken en gebruik maken van Office dan wel Word. Met Windows 2000 en Office 2000 is het allemaal heel simpel geworden, maar daarover zo meteen.

## **Windows 95/98/ME**:

Je kunt onder W95 of W98 wel allerlei Hebreeuwse fonts laden en met enige moeite ook Hebreeuws schrijven, maar niet van rechts naar links. Om dit op te lossen moet je een Hebreeuwse Windows 95/98/ME hebben (Windows Enabled for Hebrew) en een Hebreeuwse Office. Met de komst van Office 2000 is het al makkelijker. Office 2000 is multi-lingual (schrijft en leest naast Engels en andere Europese talen ook onder meer Hebreeuws en Arabisch). Je hebt geen Hebreeuwse Office-versie nodig, maar om van rechts naar links te kunnen schrijven heb je nog steeds een Hebreeuwse Windows nodig. Overigens kun je met Windows 95/98/ME en Word 2000 wel een Hebreeuwse Word-tekst *lezen*!

### Standaard oplossing met Windows 2000/XP & Office 2000

a) binnen Windows 2000/XP kun je Hebreeuws instellen: *Configuratiescherm, Landinstellingen, Talen*. Voeg *Hebreeuws* (met Hebreeuws toetsenbord) toe. Je kunt nu schakelen tussen Nederlands en Hebreeuws (met alt+shift of met de taalindicator, rechts onder in de balk).

b) bij het laden van Office 2000 of Word 2000 (of Word XP) moet je ervoor zorgen dat bij *Office-Hulpprogramma's, Internationale Ondersteuning* de optie *bidirectionele ondersteuning* aanstaat. Wanneer Word 2000 al op de machine staat kun je op de cd kiezen voor *Onderdelen Toevoegen* en dan *bidirectionele ondersteuning* aanzetten.

c) na de installatie van Word nog één ding: ga naar *Programma's*, kies *Microsoft Officehulpprogramma's* en dan *Microsoft taal-instellingen*: vink *Hebreeuws* aan!

Als alles goed is gegaan, zie je, wanneer je in Word in het venster *Opmaak 'Alinea'* kiest een veld *Richting* staan, waarbij je kunt kiezen tussen *van links naar rechts* of *van rechts naar links*. Dit bepaalt of de cursor links of rechts op het scherm komt te staan.

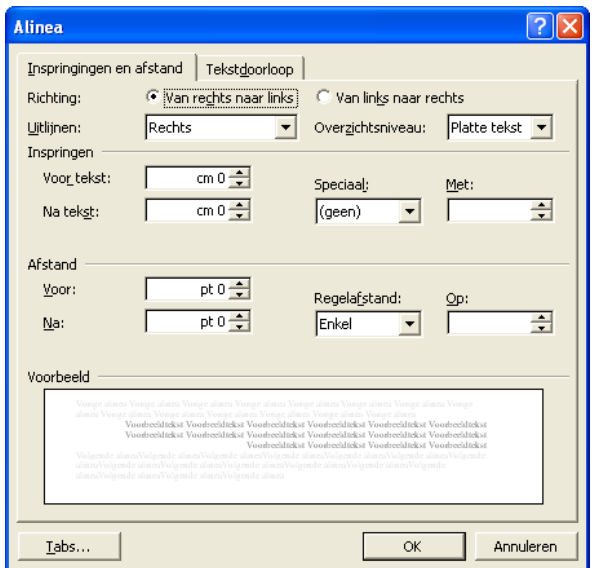

Dat was alles, tenminste wat het Hebreeuws betreft. Nu nog het Jiddisj.

# Jiddisje letters Jiddisje letters

**, אָ , װ , ױ ײ**

# De Jiddisje letters

De letters  $\gamma$ , וו, וי, יו, וו, וו, ווא zijn specifiek voor het Jiddisj, maar zijn wel binnen de meeste Hebreeuwse letterfonts gedefinieerd. Hoe je ze op scherm of op papier krijgt, kun je zien in de tabel *Speciale Tekens* (onderdeel van het Windows-programma *Bureau Accessoires/ Systeem Werkset*). Wanneer je met de muis het betreffende karakter aantoetst (terwijl de taalindicator op HE staat) krijg je onder in de balk te zien welke alt+getal combinatie je voor dat teken moet intoetsen (let wel, op het numerieke toetsenbord).

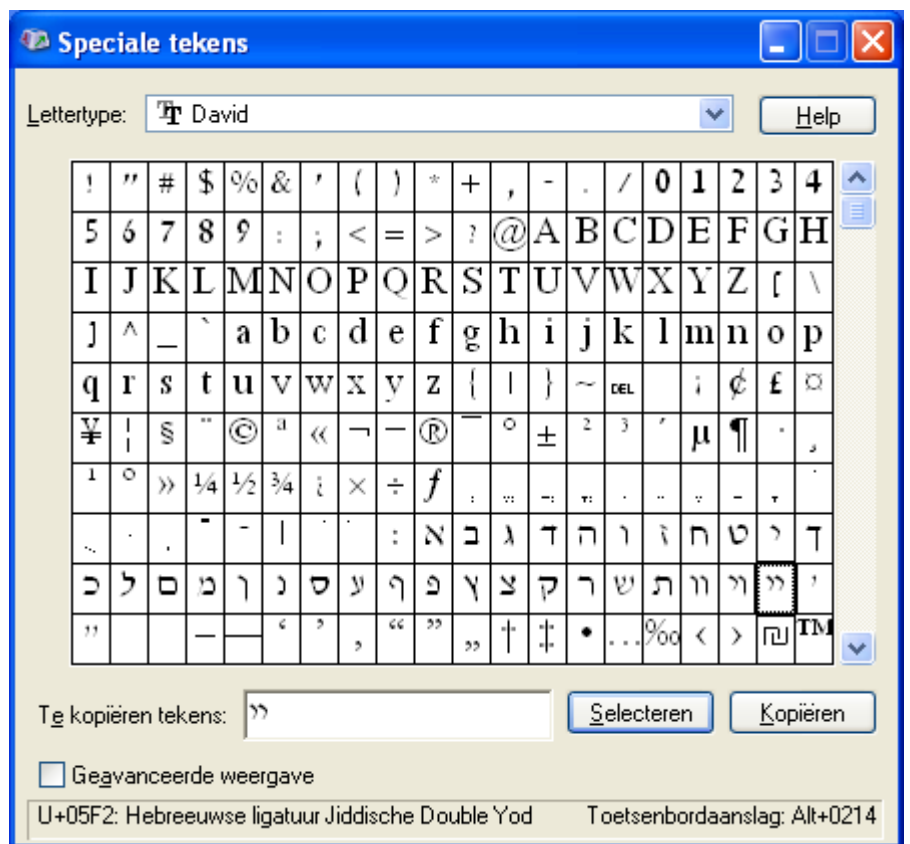

In dezelfde tabel kun je zien welke alt-getal-combinaties je moet indrukken om de letters te voorzien van een *pasech*, *komets* of *chirik* en hoe je een punt in een letter moet zetten. Op die manier kun je de ִי ,וּ ,פּ ,אָ ,אַ vormen. De אָ bijvoorbeeld door na de alef alt+(numeriek)0200 in te toetsen.

In de praktijk is dat natuurlijk vrij bewerkelijk. Je kunt echter door macro's voor de toetsaanslagen te maken elk gewenst karakter met één alt+letter combinatie verkrijgen. Na toepassing van de macro's<sup>1</sup> krijg je bijvoorbeeld met alt+A de *א*ָ, met alt+O de *א*ָ, met alt+Y  $\gamma$  etc etc.

### Andere systemen en programma's

Wie niet voor de standaard Windows 2000/XP & Office 2000/XP aanpak voelt of niet over deze systemen kan beschikken, kan zijn heil zoeken op de site van UYIP: www.uyip.org

Alles wat van belang is op het gebied van Jiddisje tekstverwerking, het maken van Jiddisje websites en het schrijven van e-mails in het Jiddisj is op deze uiterst professionele site bij elkaar gebracht. UYIP staat voor *Understanding Yiddish Information Processing*.

De site maakt een onderscheid tussen de operating systemen voor Windows, Macintosh en UNIX. Binnen Windows wordt weer een onderscheid gemaakt tussen Windows 95/98, ME, NT,

### 2000 en XP.

Voor al deze systemen zijn min of meer geavanceerde programma's beschikbaar waarmee Hebreeuws en/of Jiddisj kan worden geschreven, soms gratis, soms tegen betaling.

### Toetsenborden

Met *toetsenbord* wordt hier zowel het bord zelf bedoeld als het software-programma, waarmee je door een bepaalde toets in te drukken een nader te definieren karakter op je scherm krijgt te zien.

Op de UYIP-site wordt veel aandacht besteed aan de keyboard layout. Ik gebruik zelf een Amerikaans/Hebreeuws toetsenbord (zie voor een voorbeeld het begin van dit artikel). Hoe kom je daar aan? Er zijn verschillende mogelijkheden: je koopt zo'n toetsenbord in Israël of Amerika, je plakt op je eigen toetsenbord (dat doorgaans Amerikaans is, tenzij je je computer in Brussel of Parijs hebt gekocht) stickers met de Hebreeuwse letters ( $\aleph$  op de T,  $\triangle$  op de C etc etc), je maakt een kartonnetje dat je boven je toetsenbord legt of je leert de plaatsen waar de Hebreeuwse letters zitten domweg uit je hoofd.

Voor wie liever een fonetisch toetsenbord heeft, d.w.z. de  $\aleph$  onder de A, de  $\triangledown$  onder de S, de  $\intercal$ onder de D etc etc of een ײַ met één enkele toets wil kunnen intikken, is er een keur van toetsenbord-layouts van het internet te halen. De UYIP-site verwijst door naar *A user's guide to Yiddish on the internet*.

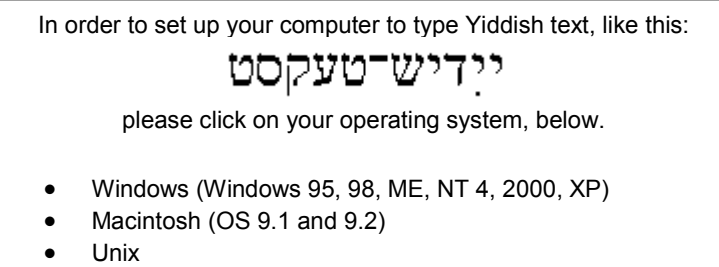

In deze elektronische gids staan duidelijke installatie-instructies en uitleg over het gebruik van deze toetsenborden.

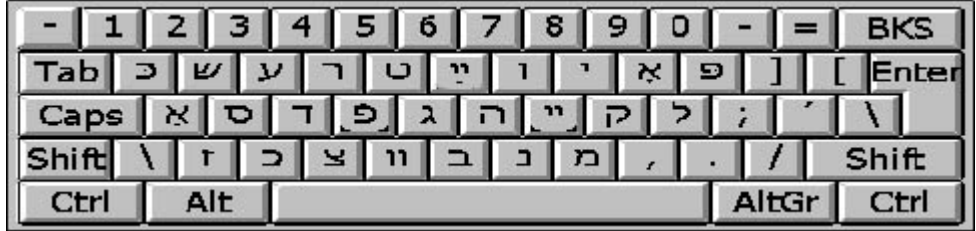

voorbeeld van een fonetisch toetsenbord

### Shraybmashinke

Wie de YIVO-transcriptie beheerst, kan op internet een 'schrijfmachientje' vinden dat Jiddisj in Latijnse letters omzet in oisjes. Je moet, wanneer je met Windows 98 werkt, wel een Hebreeuws font op je PC hebben geladen: http://www.cs.uky.edu/~raphael/yiddish/makeyiddish.html

■

### Veel succes!

<sup>1</sup> Voor wie daar prijs op stelt, kan ik deze macro's met installatie instructie mailen: fredbor@xs4all.nl.